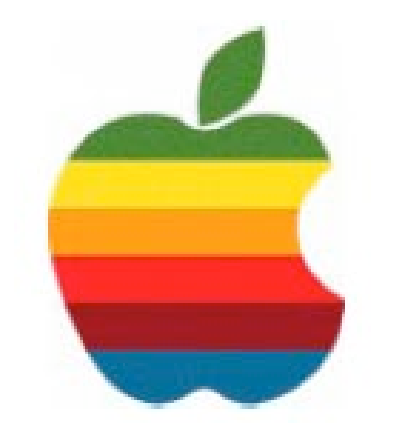

# **The** *GAB'er*

**The Newsletter of the Greater Albany Apple Byters**

### **Volume 23, Number 11 - May 2007**

# **Adobe Acrobat Connect**

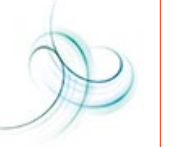

Communicate and collaborate instantly through interactive online personal meetings

Adobe<sup>®</sup> Acrobat<sup>®</sup> Connect™ is the next generation of web conferencing software that enables professionals to instantly communicate and collaborate through easy-touse, easy-to-access online personal meeting rooms. Anew addition to the Acrobat Family, Acrobat Connect breaks down the technology barriers of traditional web conferencing by providing real-world, interactive online personal meeting rooms to business professionals.

- \* Instantly communicate and collaborate through always-on, hassle-free online personal meeting rooms.
- \* Save time and money and accelerate productivity.
- \* Reduce mistakes and misunderstandings through collaborative problem-solving in real time.
- \* Improve the experience of online meetings through essential collaboration tools, including one-button screen sharing, video, teleconferencing, and whiteboarding.

**Attention. DON'T MISS THIS MEETING The GAAB meeting will begin at 7:00 pm; the Adobe presentation will be from 7:30 to 8:30 pm.** **Coordinator's Corner by John Buckley**

# **Special Photoshop and Photoshop Elements Presentation**

This month we will take a look at Adobe Photoshop and Photoshop Elements, but in a very special way.

Dave Helmly and Terry White of Adobe will do the presentation using Adobe Acrobat Connect. Connect is the next generation of web conferencing software that enables user groups to instantly communicate and collaborate through easy-to-use, easy-to-access online personal meeting rooms.

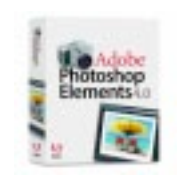

Adobe is sending literature and a PS Elements to be given away during the meeting.

Dave Helmly

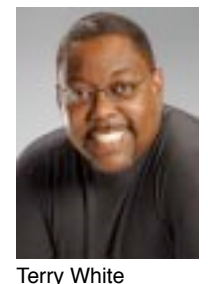

*Continued on page 6.*

**Featured in this Issue**

**Next GAAB Meeting May 9, 2007**

**SPECIAL Presentation from Adobe 7:00 p.m. Troy High School Room 212**

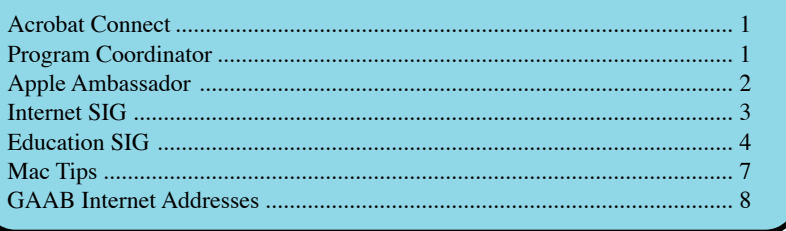

*Serving the Apple Computer User Community Since May 1984*

The Greater Albany Apple Byters is an Apple Computer User Group. Meetings are held the second Wednesday of each month (except July and August) in Room 212 of Troy High School, located on Burdett Avenue, Troy, NY.

Annual membership fee is \$10.00. Membership privileges include this newsletter, access to a large public domain software and video/audio tape library, local vendor discounts, special interest groups, and other special offers.

Contents of The GAB'er are copywriten, all rights reserved. Original articles may be reprinted by notfor-profit organizations, provided that proper credit is given to the author, The GAB'er, and a copy of the publication sent to The GAB'er editor.

The views expressed herein are the sole responsibility of each author, and do not necessarily represent the views of the Greater Albany Apple Byters.

Note: Trademarks used in this newsletter are recognized as trademarks of the representative companies.

#### **Officers & Special Interest Group Leaders**

Program Coordinator John Buckley 272-7128

Membership Director Cecilia MacDonald 872-0823

Treasurer Cecilia MacDonald 872-0823

Public Domain Librarian Bill Shuff 393-9753

> Newsletter Editor Roger Mazula 466-7492

Education SIG John Buckley 272-7128

Internet SIG Lou Wozniak 465-2873

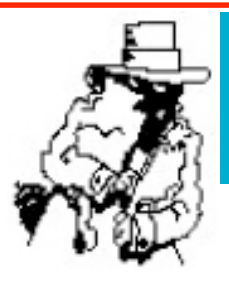

# **Apple Ambassador**

The following isfrom *Insanely Great Mac News* at (http:/ /www.insanely-great.com/news), some being rumor and some being factual and important to Mac Users.

# **Apple Subnotebook 'Delayed' Until 2008?**

### **by Remy Davison, Insanely Great Mac April 28th 2007**

AppleInsider reports that Cupertino's much-rumored return entry into the subnotebook market may be delayed until late 2007 or early 2008.

The new Mac could be ready by year's end, but AppleInsider states that a MWSF 2008 launch slot is the back-up plan. The device is rumored to utilize on-board NAND flash, either as standalone or additional hard drive capacity.Aflash-only notebook (a small number of models are currently available from PC vendors) would provide substantial savings in terms of battery life and weight, although flash is much more expensive per-gigabyte than a HDD. However, flash prices are falling rapidly and Apple is upping its flash order from Samsung, as IGM reported last week.

It is still not known whether Apple will incorporate an optical drive into the device. As a space saver, Apple's recent patent application, which included an illustration of a bottom case-mounted optical disc loader, may give some clues to how Apple's approaching mounting a DVD/ CD drive in a subnotebook.

## **Apple Battery Update for MacBook, MacBook Pro by Remy Davison, Insanely Great Mac April 28th 2007**

Apple has released a battery update to address performance issues in some MacBook and MacBook Pro batteries. The update is also available via Software Update.

*Continued on page 6.*

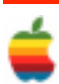

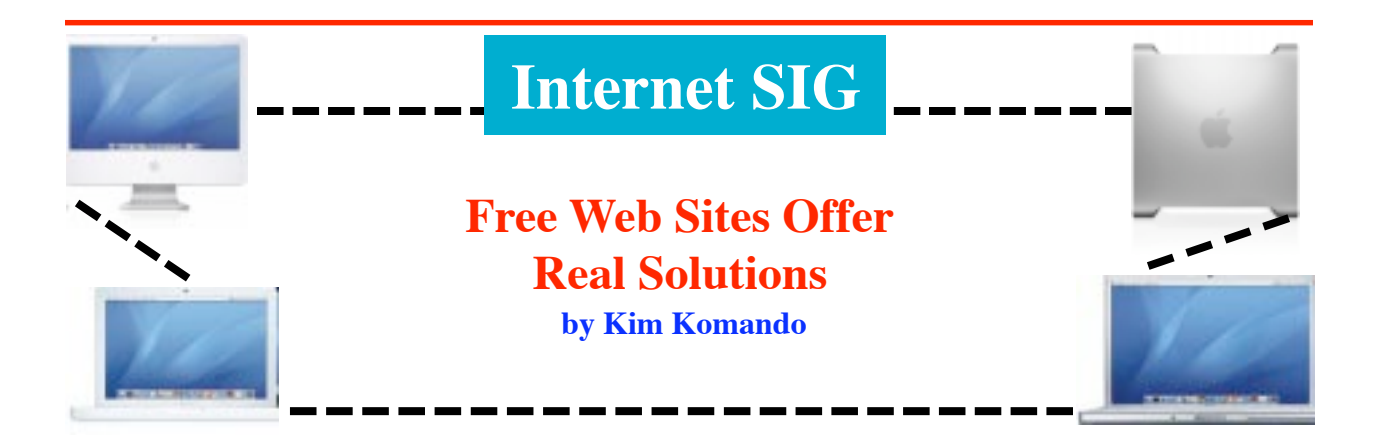

The Internet is a great place to find information and entertainment. But a growing number of sites provide free, valuable services. These services can make life easier and save you time.

I've put together a list of some of my favorites.

#### **Work on Office files**

Microsoft Office is the gold standard in office suites. Businesses everywhere use it for documents, spreadsheets and presentations. Given the demand, the program carries a hefty price tag. What if you don't have Office? This makes it inconvenient to work on files from home. You may not be able to edit personal files others send. ThinkFree Online has you covered. You can use it on any computer to edit Office documents. Or create new Word, Excel and PowerPoint compatible documents.

#### **Complete PDF forms**

PDF files are ubiquitous. Organizations use them because they can be read on any computer. The formatting doesn't change. At some point, you've probably needed to complete a PDF form. Working with PDFs is not easy without a PDF editor. Most of us wouldn't use a PDF editor enough to justify its cost. So next time you need to complete a PDF form, visit PDFfiller. This site won't let you change the text in a PDF file. However, it will fill out PDF forms. PDF filler is easy to use. Just click and start typing. You can even reposition your text to line everything up. Printing is as easy as clicking a button!

#### **Stay organized**

Many people have trouble keeping organized. It's not surprising that keeping your family or team organized is difficult. At AirSet, you can create personal and group calendars. The site also manages your contacts, tasks and notes. You get one gigabyte of storage for files. You can decide what to share with others.

#### **Send big files**

It's easy to send a spreadsheet or document via e-mail. But you shouldn't send big files via e-mail. Many Internet service providers will reject them. If you have videos or large photos, you need another solution. You could mail a CD or DVD. But this poses problems if you must get your files somewhere fast. In that case, visit YouSendIt. You can send files up to 100 megabytes in size. Just enter the recipient's e-mail address. They'll get an e-mail with a download link to the file. If you frequently send larger files, sign up for YouSendIt's pay service.

#### **Store your photos**

You probably have photographs trapped on your cell phone. Or maybe you just want to share the photos on your computer. Photobucket can help. When you sign up, you get one gigabyte of storage for photos and video. You can also upload photos directly from your cell phone. Link to your photos and videos in blogs or in eBay listings. Or simply invite your friends and family to view them.

#### **Get directions**

Most of us know that the Internet provides excellent maps and satellite images. You can find driving directions and local businesses. But Microsoft's Windows Live Maps kicks it up a notch. Using its Virtual Earth 3D, you can explore cities in three dimensions. You'll see buildings and attractions close up from all angles. Most major U.S. cities can be seen in 3D. Microsoft continues to add more cities.

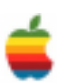

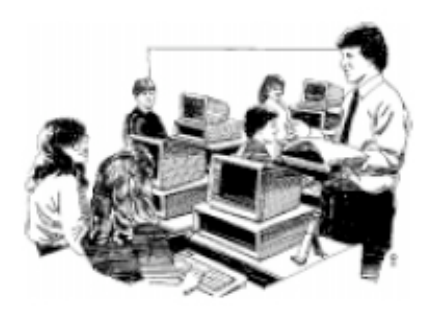

# **Education SIG**

**Apple 1 to 1 Learning Prompts PC District's Switch to Mac**

**Profiles in Success: Cambridge Public School District**

Cambridge, NE — When the Cambridge Public School District decided to on the project. Cambridge was, after all, an all-PC district. But when Apple made their presentation, community leaders and school administrators — who had been pressuring the district to continue using PCs — voted unanimously to buy Macintosh notebooks. Now, teachers and students are reaping the rewards of wireless, anytime, anywhere learning.And the Cambridge district has an ever-increasing number of dedicated PC to Mac "switchers."

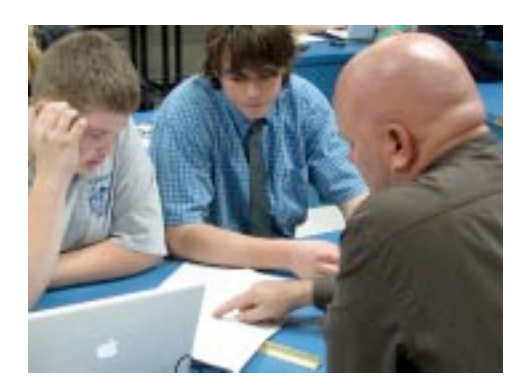

#### **It's All About Education**

"Apple's presentation was very compelling; it was directed towards using their technology to improve education, and it was thorough," Streit says. "Their whole package was so

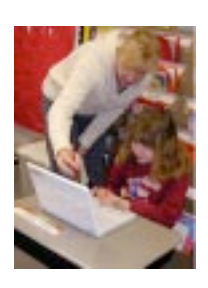

much broader than anything we saw on the PC side. Apple Professional Development offered full in-service training, whereas we'd only get little bits and pieces from the other vendors. Plus,

the iLife suite was really exciting. When we saw that students wouldn't have to use a bunch of different programs to work with digital media, everyone

realized that going with Apple was the right thing to do."

#### **Apple Professional Development Introduces Teachers to their Notebooks**

Knowing that teachers would need some time to feel comfortable with their new technology tools, the district distributed Apple notebooks to the teachers just before school ended in the spring of 2005. Apple Professional

"[Apple's] whole package was so much broader than anything we saw on the PC side. Apple Professional Development offered full in-service training … plus, the iLife suite was really exciting. Everyone realized that going with Apple was the right thing to do." —Ron Streit, Superintendent, Cambridge Public School District

Development held two full days of classes, introducing teachers to their hardware and software tools. Then the teachers were encouraged to experiment over the summer.

"Teachers were sent home with the notebooks, and invited to just 'play,'" says Doug Nibbe, a math and technology teacher atCambridge High School. "They used their vacation photos — which they organized in  $i<sup>P</sup>hoto — to make videos with iMovie,$ and added some music with GarageBand. Then in the fall, Apple Professional Development hosted two more sessions. So by the time school started, the teachers were much more comfortable with their notebooks."

#### **New Apple Infrastructure Supports 1 to 1 Learning**

While teachers were preparing for the 1 to 1 learning program, Nibbe was charged with overseeing the upgrade and transformation of the district's back-end systems. He credits Apple with making the transition virtually troublefree.

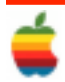

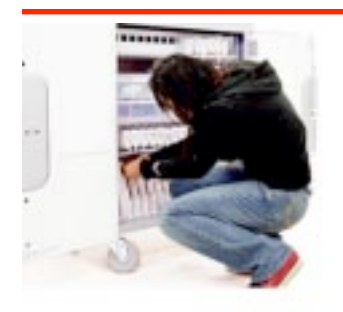

"Apple came in and set up an Xserve for us, followed by some training for the system administrators," Nibbe explains. "By the fall, we had a wonderful, fullblown infrastructure going, which included 40 AirPort Extreme Base

Stations throughout the school buildings. Using NetRestore, we were able to image all 115 of the notebooks we bought for our students in about a day and a half.

"Soon," adds Nibbe, "we'll be adding an Intel-based Xserve, which will handle all of our file transfers, and our first Xserve will become our PowerSchool server. Apple's follow-up support has been tremendous: They've really helped us, every step along this path."

#### **Notebooks Pervasive Throughout Curriculum**

After a full year of working with their Mac notebook computers (as well as an Apple Mobile Learning Lab that was shared among the classrooms), teachers and administrators at Cambridge were ready to take the next step: handing out Intel-based MacBook notebooks to all high school students. The distribution took place just as the 2006-2007 school year got underway. Thanks to the strong guidance teachers had received from Apple Professional Development, the notebooks became an integral part of the curriculum almost immediately.

"Our Spanish and English classes are using online content extensively," Nibbe confirms. "It's great, for many reasons: Obviously, it reduces the load in their backpacks. But also, they're kids! It's much cooler for them to do a lesson on their computers than out of a book. I've been amazed usingApple Remote Desktop, which allows me to observe what's going on in the classrooms — how really focused the students have become. They're no longer 'distracted' by an electronic device, because that device is now their primary tool for learning."

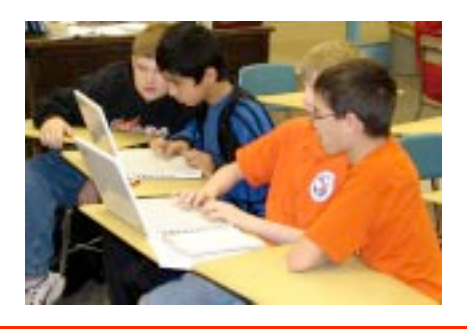

#### **Students Take Ownership of Learning**

Other curriculum areas have been expanded as well, Nibbe adds. The history and science departments have incorporated rich digital media, creating a much more engaging environment for students. And in music classes, the use of GarageBand is prompting students to create their own learning opportunities through independent studies.

"Students now have more ownership in their education," says Dan Keyser, principal at Cambridge High School. "They have a very powerful tool in their hands for gathering, preparing, and presenting information."

Alicia Clark, who teaches business classes, concurs, saying, "Our students say they are 'more productive' because of their Apple notebooks, and even enjoy doing homework a lot more. As a whole, the computers have made our students happier." Karen Gottsch, high school science teacher, says: "The students and I can get up-to-date info on scientific findings and discoveries with a push of the button. Science books are never current, so this is a great tool. Also, students who have trouble with writing or verbal skills can demonstrate their knowledge through digital media presentations." And Josh Graves, who teaches math and science, adds: "The possibilities with these machines are endless! We often do web quests on the topic being discussed. I think my kids get as much from those activities as anything else in my class."

#### **Early Reports: The "Switch" Makes the Grade**

After Cambridge students have had some time working with their MacBook notebooks, teachers and administrators will begin assessments aimed at gauging possible changes in academic achievement. In the interim, Streit and Nibbe say they're glad the district made the decision to switch to the Mac.

"So far," says Streit, "it's been just great. Already, when students don't have access to their computers for even a day or two, they're very upset. Everything's going really well, so we'll always have positive things to say about Apple."

"After just a couple of months, the MacBook notebooks have become such a huge part of our students' lives," Nibbe finishes. "Even the people who weren't entirely on board with this initiative are now looking back at this, and saying, 'Gosh, why were we ever so PC-oriented?' Seeing how engaged our kids are now is really exciting. We're all very happy we went with Apple."

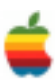

# **Apple Ambassador** *Continued from page 2.*

The batteries do not pose a safety risk.

Apple's support page notes that sub-par batteries display some or all of the following characteristics:

• Battery is not recognized causing an 'X' to appear in the battery icon in the Finder menu bar.

• Battery will not charge when computer is plugged into AC power.

• Battery exhibits low charge capacity/runtime when using a fully charged battery with a battery cycle count (as shown in System Profiler) of less than 300.

• Battery pack is visibly deformed.

Apple states that if the battery displays none of these problems, replacement is not required.

Batteries found to be faulty will be replaced by Apple free of charge, even if the MacBook/Pro is out of warranty.

### **Another 27,000 Sony Batteries Recalled by Remy Davison, Insanely Great Mac April 27th 2007**

Acer has recalled over 27,000 Sony-made laptop batteries in its Travelmate series, adding to the 10 million already recalled, Techshout reports.

The batteries are a known potential fire risk and Apple and Dell participated in a massive recall in 2006, along with Lenovo, NEC and a number of others. Ironically, in Japan, authorities sent a 'please explain' to Apple Japan. Moreover, Sony itself did not use the batteries in many of its own laptops.

In some instances, batteries have been known to catch fire or melt. All affected laptop manufacturers have advised customers to remove the batteries from their computers and to run the laptops only on AC power until a replacement battery is delivered.

If you've yet to exchange these batteries, affected iBook and PowerBook G4 models are listed here, while this is the link for 15" MacBook Pro serial numbers affected by the recall.

### **Oops. Wrong MacBook by Remy Davison, Insanely Great Mac February 19th 2007**

This could happen to anyone, but Apple happens to be a high-visibility company, so this is likely to be reported widely. As noted in a blog at ZDNet, a customer took his MacBook back to CompUSA, who sent it in to Apple for repair.

But the plot thickens. The customer not only got a MacBook back with a smaller hard drive...but with someone else's data on it.

Person B calls Customer A and says she wants her hard drive back and is keen to swap. They also find that Apple swapped cases on their MacBooks (we're assuming Customer A didn't send in a black one and got a white one back).

Fortunately, Person B apparently wasn't working for the CIA, so the harm done was minimal - it seems. But this kind of sloppiness is pretty unforgivable. It approaches Dell's level of 'customer service'. We know that, in the fine print, Apple accepts no responsibility for the integrity of your data, but we thought they accepted responsibility for the whereabouts of your hard drive.

# **Program Coordinator**

*Continued from page 1.*

As with all meetings, we will have a good Open Question period but our schedule will be different. The Adobe presentation will be from 7:30 to 8:30 pm. We will do opening business, have the presentation, and then a question and answer period following the presentation.This part of the meeting is especially for all those new Mac owners out there who are not exactly sure how things are supposed to work. Those of us who have had a Mac for a while will also most likely learn something new.

So bring your questions and get ready to get your hands clicking a mouse and hitting the keys.

Also, please remember that our website is available at two different locations -- http://www.applebyters.com as well as at http://homepage.mac.com/applebyters.

The May meeting will be held at Troy High School in room 212 on Wednesday, May 9, 2007. The meeting will begin at 7:00 pm.

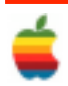

# **Mac Tips**

# What If You Don't Want To Open The File?

The idea behind Spotlight is that it will find the file you want, and then open that file for you, so you can start working on it immediately. But what if you just want to know where the file is, and not necessarily open it? (For example, what if you just want to know where it is, so you can burn a backup copy to a CD?) To do that, once the results appear in the spotlight menu, just hold the Command key and then click on the file. This will close Spotlight and open the Finder window where your file is. Or if you want Spotlight open, just click on the file and press Command-R, which will open a Finder window with the file selected, leaving the spotlight dialog open.

# Where Did That Download Come From?

If you download a file from the web, you can usually find out exactly where that downloaded file came from (including the exact web address) by pressing Command-I when you have the file selected. Once the info dialog appears, click on the right-facing arrow beside More Info to expand that panel and it will display a Where from header, and to the right of that it will show the exact web address from which the file was originally downloaded.

# Can't Remember the Password?

If you can't remember a password for a website (or anything else for that matter), all your passwords are saved in the Keychain Access utility (which probably isn't news to you), but the cool thing is you can do a Spotlight search from right within Keychain to quickly find the password you're looking for.

Start by looking inside your Applications folder for the Utilities folder, and inside of that double-click on Keychain Access. When it opens you'll see a search field in the upper-right corner. Type the name of the site you're looking for, and it will appear. Double-click on the result and an info dialog will appear, and to see your password, turn on the show Password checkbox.

# The Secret Screen Capture Shortcut

Okay, you probably already know the ol'Command-Shift-3 shortcut for taking a screen capture of your entire screen, and you may even know aboutCommand-Shift-4, which gives you a crosshair cursor so you can choose which area of the screen you want to capture. But perhaps the coolest, most-secret hidden capture shortcut is Control-Command-Shift-3 (or 4), which, instead of creating a file on your desktop, copies the capture into your Clipboard memory, so you can paste it where you want. (I use this to paste screen captures right into Photoshop.)

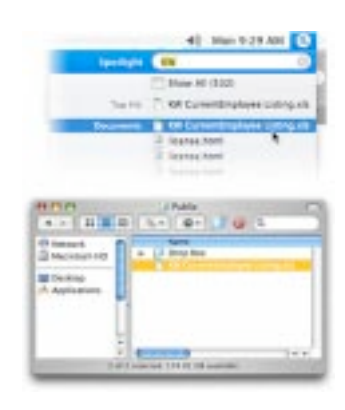

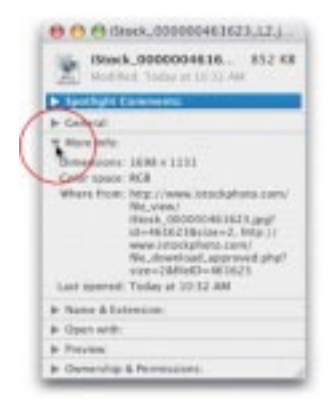

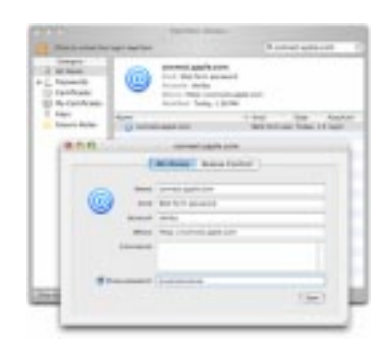

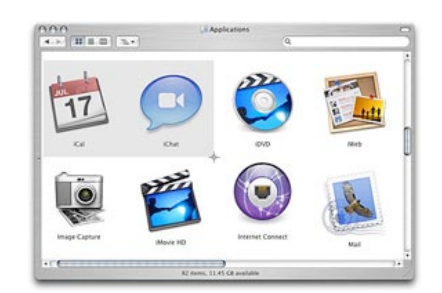

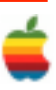

# **GAAB Internet Addresses**

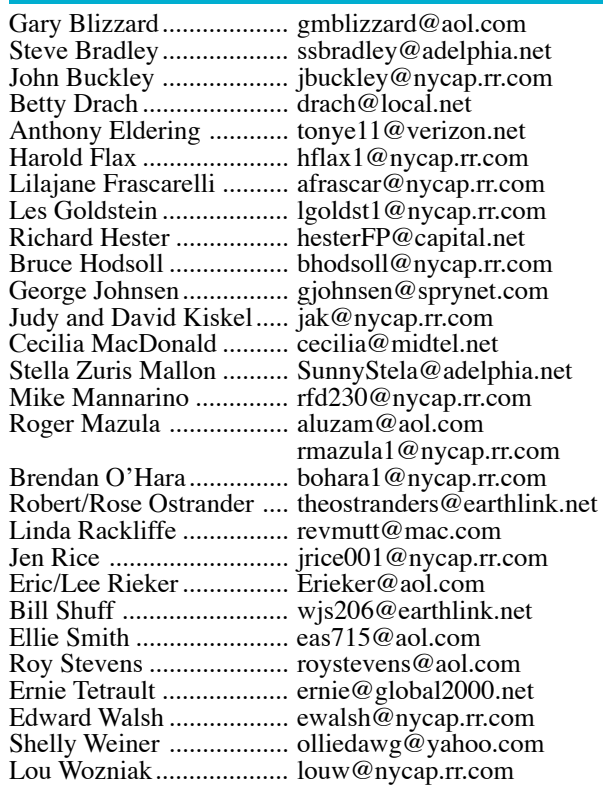

*To start or renew your GAAB membership, see Cecilia MacDonald or send your fees payable to her at the following address:*

*Cecilia MacDonald 260 Sever Road Delanson, NY 12053*

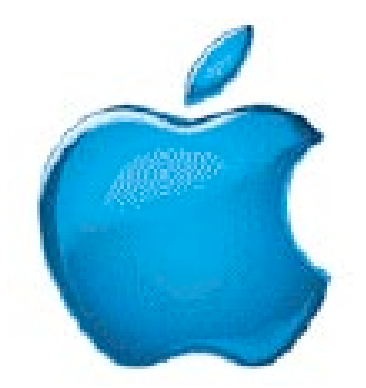

*Visit GAAB on the Internet at http://homepage.mac.com/applebyters*

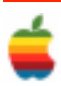